1. การนําข้อมูลเข้าระบบ EXCEL จะเป็นการนําเข้าข้อมูลในรูปแบบของ ไฟล์ นามสกุล (csv) คือไฟล์ข้อมูลที่ขั้นด้วย คอมม่า เช่น 2000, 5000.00, 4124.00, 30.322 เป็นต้น การจะได้ ไฟล์นี้ ให้ ทํา การ Save As หรือจัดเก็บเป็น ใน Excel

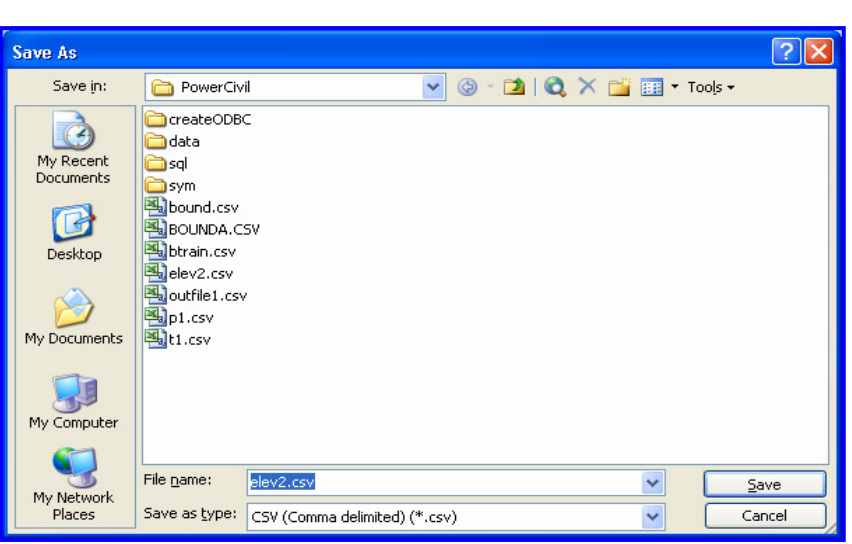

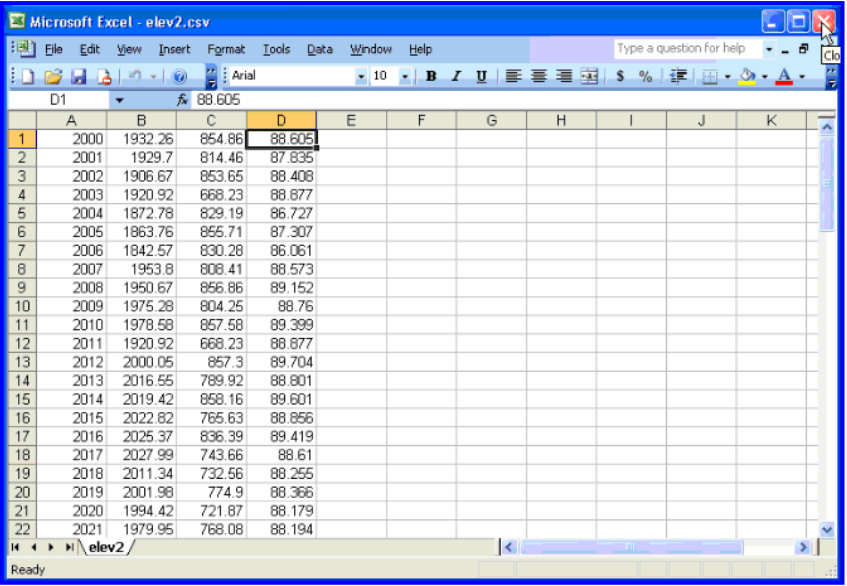

 2. เลื่อน Mouse เข้าไปชี้ดูที่ MENU แผนที่ 2 มิติ -> หน้าจอจะปรากฏ MENU มาให้เลือก จากนั้นนํา Mouse เลื่อนไปชี้ที่ MENU แผนที่ 2 มิติ -> จุดพิกัด -> นําจุดพิกัดเข้าจาก EXCEL (กด Mouse ที่ชื่อดังกล่าว)

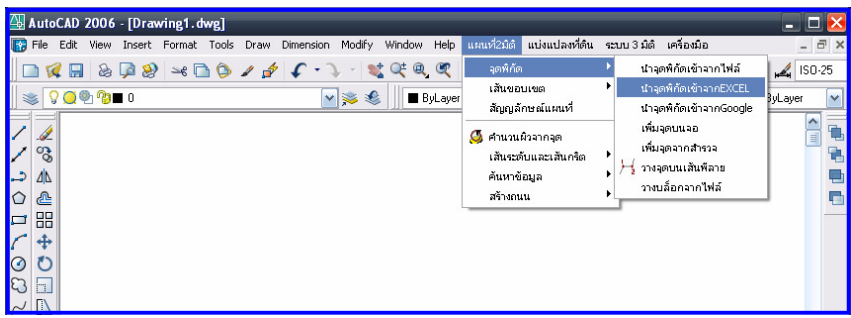

ดังรูป

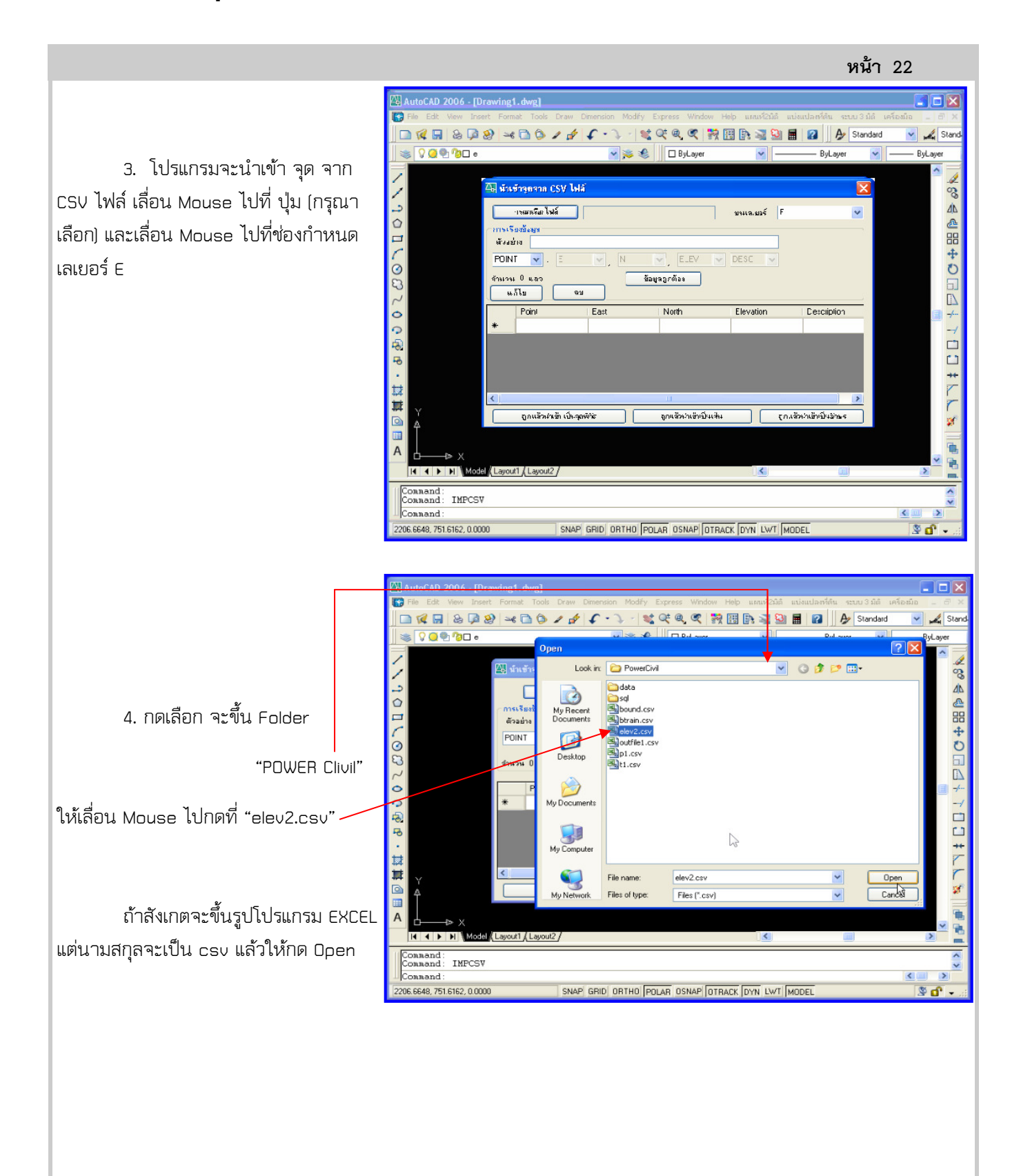

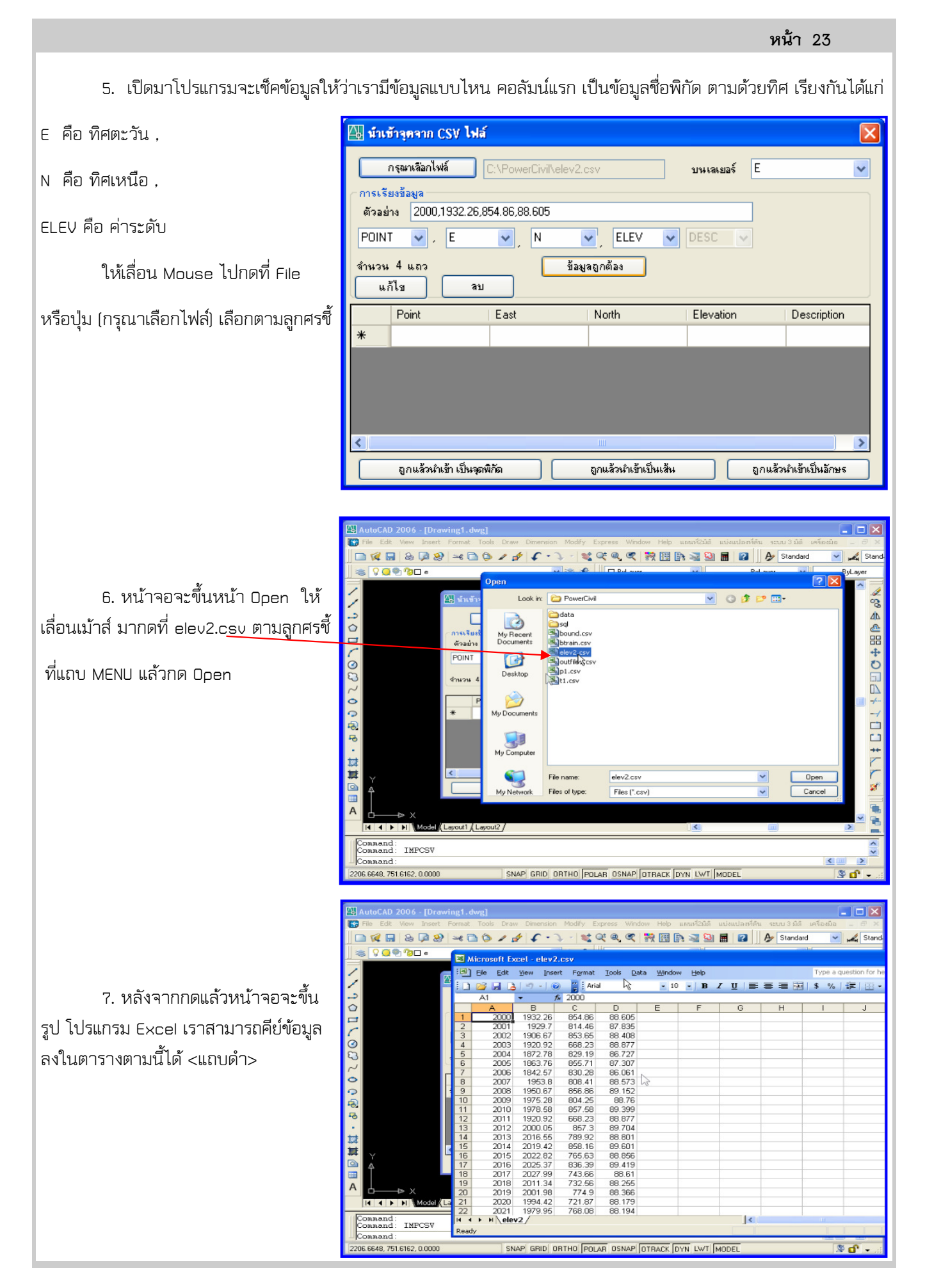

**COL** 

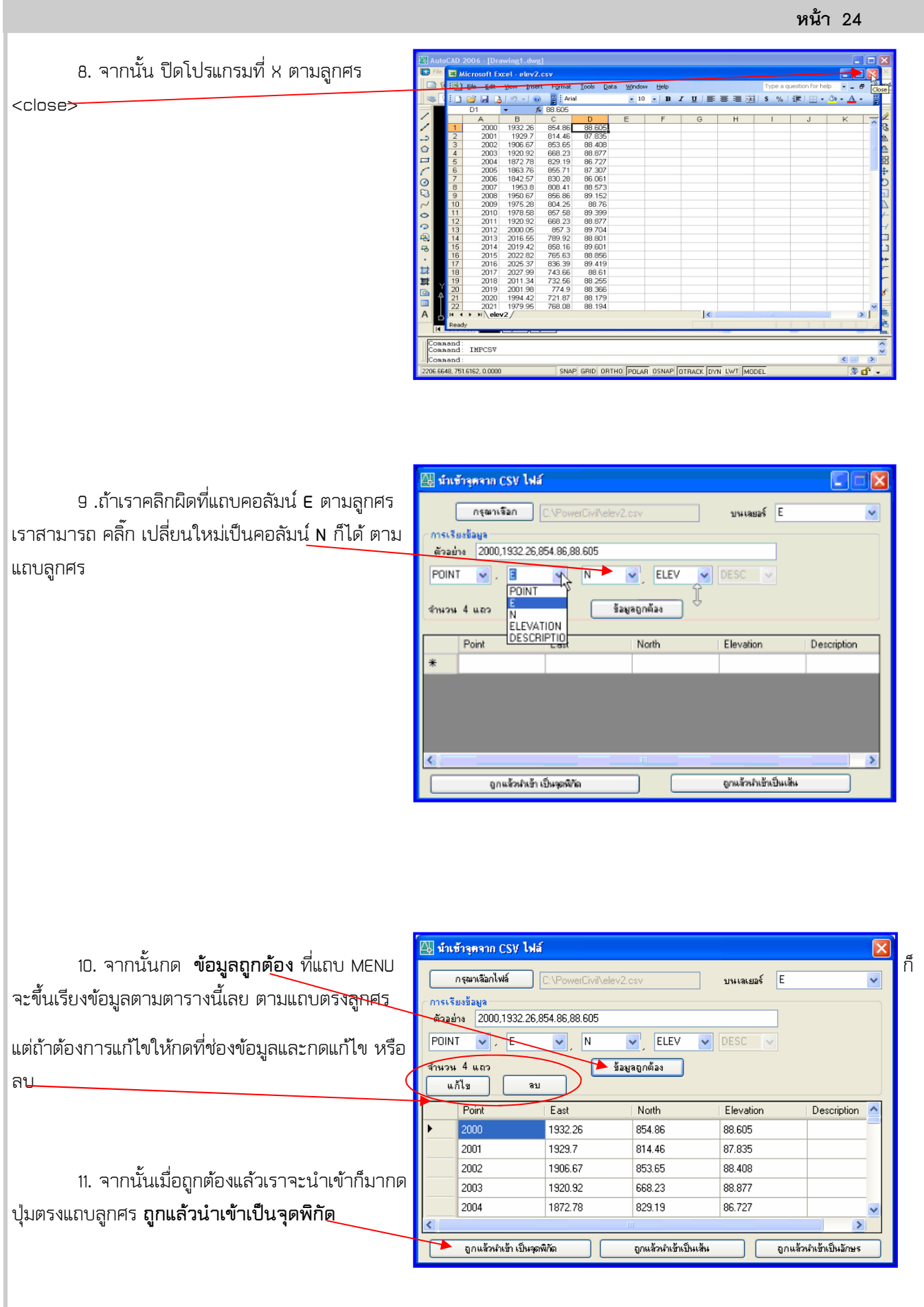

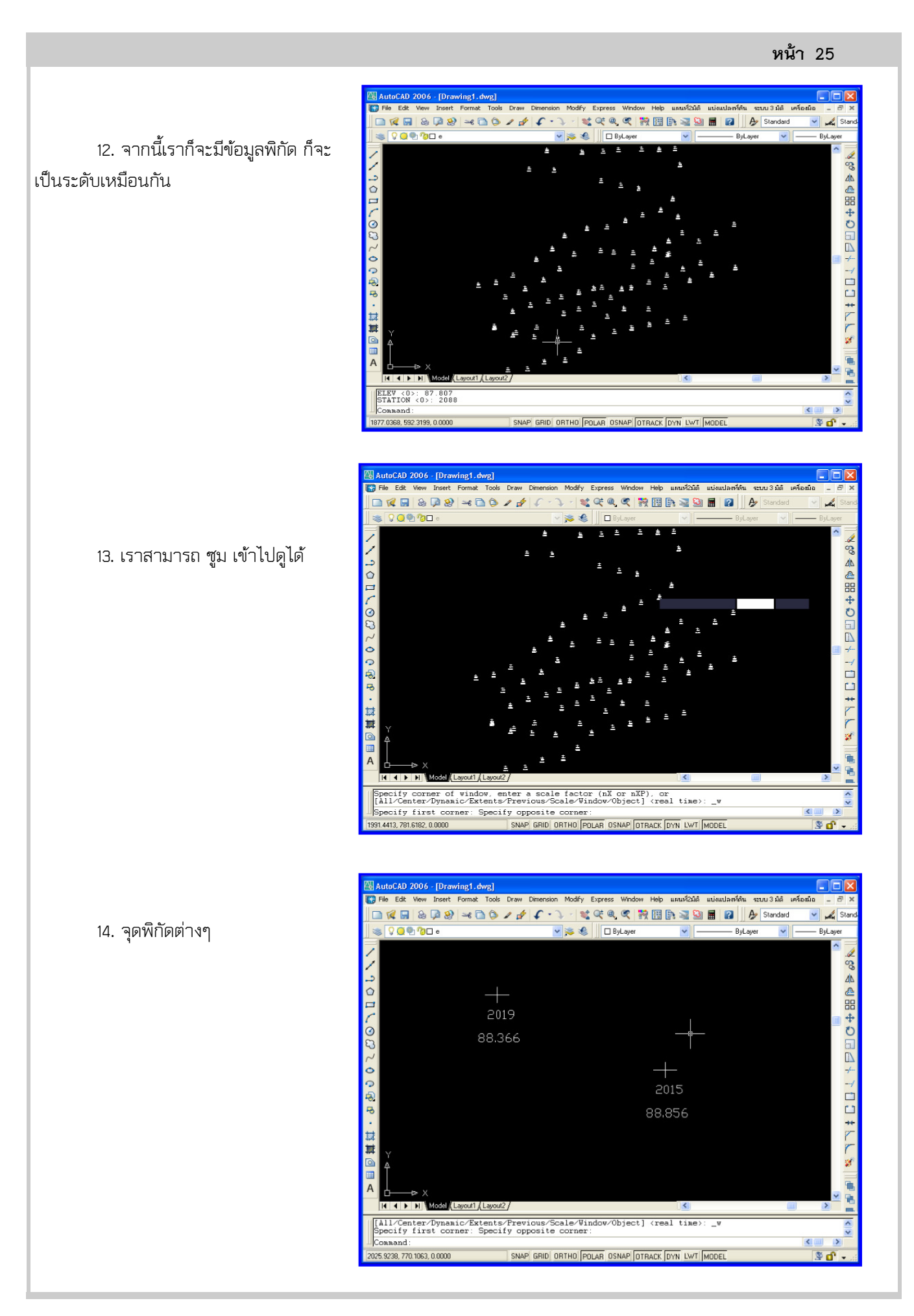